# *The New Orleans Personal Computer Club Newsletter*

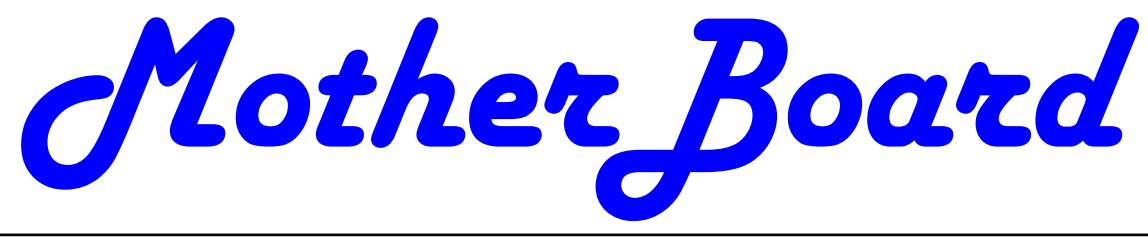

Volume 23, Issue 6 June 1 , 2005

*This Month At NOPC Gene Barlow presents Acronis , WhiteCanyon and Spearit Software Record & E-mail your Voice 2 Digital Camera Scene Modes - What are all those symbols for? 3 Digital Camera Scene Modes - (cont'd) 4 Browser Doohickeys, Doodads & Gizmos 5 RSS Feeds 6 NOPCC Directory 7-8 Inside this issue:* 

*Calendar of Events* 

# **Presentation Preview**

 Gene Barlow has been a key figure in the user group community for the past 25 years. He is an educator, writer and a talented presenter, representing many vendors over the years with products that he finds valuable and effective for home and small business users. Gene currently represents Acronis Software, WhiteCanyon Software, and Spearit Software and their products. Gene will demonstrate three of the most exciting products from his clients at the general meeting this month.

*Move Me*: This is a clever utility to help users easily transfer all of their application programs, settings and data files from an old computer to a newer computer. By using this utility from *Spearit Software*, you can quickly stay current with technology and still use your familiar files on your new computer.

*SecureClean/WipeDrive/MediaWiper*: Recent studies have shown that hard drives on PCs contain hundreds of private files that most users thought they had removed from the drive months or years earlier. Simply deleting a file from the hard drive does not permanently remove it from the drive. The only effective way to permanently remove information from a hard drive is to write blanks or zeros over the top of the deleted information. Gene will demonstrate three wiping utilities from *WhiteCanyon Software* and show you how easy it is to prevent personal and private information from getting in the hands of the wrong people.

*True Image:* Gene's main topic will be Backing Up Your Hard Drive with True Image, a drive-imaging utility from *Acronis Software*. Steve Bass from PC World said "I've been using True Image for regular backups since the beginning of the year. So far, I haven't had a lick of trouble, either with creating the image, adding incrementals, or with the restoration function..I'm happy with True Image's simplicity". Backing up your hard drive is possibly the most important thing you should do with your computer. Gene will demonstrate True Image and show you how to use the incremental backup feature, backups that are relatively small and are completed very quickly.

 This is a topic every user should understand. Gene and his wife Linda visit about 100 user groups each year. He is one of the most interesting presenters you will hear. Don't miss this meeting.

## **Save Time Typing - How to Record and Email Your Voice Using Common Windows Tools**

*by Bill Koelzer* 

We have all experienced a case of "the misconstrued" email. Sometimes what we mean to say just doesn't come out right when it's in black and white. Clients occasionally need to hear empathy or urgency in our voice to understand the complete message. One solution to this is a phone call. BUT, what happens when you are up late at night or very early in the morning? It could be rude to call - so follow these steps to make a quick  $\&$  easy sound recording:

Buy and hook up a microphone (never buy one costing less than \$15 to \$20)

(You can also use your microphone later, with your existing Windows phone dialer, to call people without ever leaving the computer)

 Go to your Windows Volume control. To bring forth your Volume Control Window, go here: Start>Programs>Accessories>Entertainment>Volume Control. Uncheck the MUTE box.

 Now you have to RECORD your message. So, to visually bring up your sound recorder window, go here: Start> Programs> Accessories> Entertainment> Sound Recorder. Leave your sound recorder on the screen.

 Get your mic plugged into your computer and have it in hand. Most mics use a USB port.

 Blow on the mic softly, tap it lightly, to make sure it is live.

 Take a deep breath and click on the Red ball on the sound recorder to start recording.

 Say what you say. Remember to modulate your voice up and down so that your sunny personality shines through; if you are a dour, sullen, brooding person, NEVER send a sound recording to anyone, ever!

 Note that even 30 seconds of recording can become a file that takes a long time for your recipient to download unless they are on broadband. So don't dawdle. Talk faster than normal. When you are done speaking, hit the rectangle shape on the sound recorder to stop.

 Play the recording back by clicking on the arrow that is shaped much like this: >

Then, if you are satisfied with the recording, Go to FILE

on the sound recorder and do a SAVE AS... (If you are not satisfied, repeat steps 6, 7 and 8.)

 Name it something...HiKristi, SurpriseHello-Mike, etc. and then save it in a folder on your hard drive. Note, Before saving it, you might want to create a new Folder for all your sound files. That makes them easy to find later. How about : "C:\Sounds."

 Open your email program and click on "Create Message" (in Outlook Express) so that you are looking at an empty email message box, the way it looks before you type anything into it.

 At the top of that window, click on INSERT, then on the dropdown menu, click on File Attachment. A window saying "File Attachment" will open up.

 Browse to the folder that you created in which to save sound files, say it was "C:\sounds," and find the sound document that you just made. Highlight it, then double click on it. Or else highlight it and click on the "Attach" button on that same window. Now your voice message is attached and ready to send.

 Address the email and write your message. Since this will be a new experience for your recipients, be sure to tell them to turn up their sound, then double click on the attachment that you have included. Tell them that when they do, they will hear your voice.

 Send that email as you usually do. When you are all done, go back and mute your mic on the volume controls and exit both the volume control and the sound recorder.

Easy, huh?

 Now start surprising your clients and friends with something that sets YOU apart from others. A tailor-made, upbeat, happy if not joyous, sound recording.

*About the Author: Bill Koelzer is a Web marketing consultant for realty-related corporations. He is co-author, with Barbara Cox, Ph.D., of the Prentice-Hall books, " Internet Marketing in Real Estate " and " Internet Marketing ". Koelzer is also webmaster of Orange County Real Estate - Search MLS , among the most-awarded known Realtor® sites. Contact info: www.koelzer.com or e-mail him at Bill@Koelzer.com*

Tom Watkins has sent you a story:

"TheNewOrleansChannel.com - Technology - People Getting More Spam, Minding It Less" . Click on the link to access the story.

*———————————————————————————————-* 

http://www.theneworleanschannel.com/technology/4507844/d etail.html

## **Digital Camera Scene Modes - What are all those symbols for?**

*By Larry Horn, Editor & Review Coordinator pcugsj@comcast.net PC Users Group of New Jersey www.pcugsj.org* 

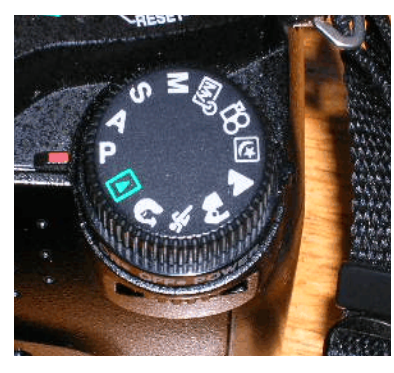

You went out and purchased a digital camera for Christmas and now you have to learn how to use it. The instruction book mentions "Scene Modes" and you see a lot of funny icons on one

of the dial of your camera so what are they and what do they do? The picture on the right is from an Olympus D8060 digital camera, so yours will probably look somewhat different but they are generally similar.

The first thing to remember is this a still a camera and you get a picture by having the right amount of light hit the film or light sensor in a digital camera. You do this by adjusting the size of the lens opening (Aperture), or the length of time the shutter is open (Shutter Speed ). How you adjust the two of these in tandem will create a different picture. Without going into a long photography course, I will briefly explain what each of these does.

The Aperture controls how much light is hitting the sensor at any instant and the depth of focus. If I want everything in the picture to be in focus, both near and far objects, I will choose a small aperture. If I want selective focus, for example taking a portrait with a blurred background, you adjust the camera the other way.

The Shutter Speed controls how long the shutter is open so the light can get to the sensor. For a sporting event where you want to stop the action, you would use a short shutter speed but if you want to burl the movement to imply motion, you would use a longer shutter speed. You

would also use a very long shutter speed for night shots with motion you want to capture like fireworks.

How does this relate to Scene modes? In its Default setting, the camera guesses at the best exposure, adjusting the Aperture and Shutter Speed without really knowing what you are taking a picture of. It goes for an average setting. By selecting a "scene" on your camera, you are telling the camera what you are taking a picture of so it can make a better choice of how to set the camera. It generally gives more accurate and pleasing results than the default Auto mode.

What are some of the more common Scene Modes? I have listed them below and apologize for not drawing the actual icons but my art work is not that good.

- **P** Program or Auto: This is the default where the camera makes all of the settings based upon an average.
- **A Aperture Preference:** Here you set the aperture according to the effect you want and the camera sets the appropriate shutter speed.
- **S** Shutter Preference: You set the shutter speed - fast for sports or slow for a motion- blur effect and the camera sets the appropriate aperture.
- **M Manual:** With this setting you select everything with no help from the camera. Reserve this for experienced users who want to get creative.
	- **My Mode:** This is an Olympus term which lets you set everything manually and then save those settings. This is useful if you are frequently taking pictures in a set location and lighting setup. An example would be if you frequently sell items on eBay and want to include pictures so you set up "stage" where you

*(Continued on page 4)* 

take your pictures and want to easily remember the correct settings.

- **Movie:** Many digital still cameras can now take short movies limited in length by the size of the memory card. They are low resolution and generally limited to only 1 or 2 minutes or less.
- **Night:** This sets a slow shutter speed to capture the available light and may also allow for the use of flash for a subject close to the camera.
- **Landscape:** This setting is selfexplanatory.
- **Action/Sports:** This is really a shutter priority mode setting a high shutter speed to freeze the action.
- **Portrait:** Used for taking pictures of people with the background blurred.

 **Play:** This us usually a triangle similar to the play button on a CD player. It is used to view the pictures you have taken on the LCD screen.

**Macro:** You would use this setting to take close-up pictures.

Some cameras, like my Nikon CoolPic 4100, do not have all of these icons on the main dial but rather have a setting that says SCENE which brings up a menu on the LCD screen where you can set them. The Nikon even has scene modes for Party/Indoor, Beach/Snow, Sunset, Museum, Fireworks and others. The Nikon also has an additional feature they call Assist Modes. These modes actually place lines over the image in the LCD screen to assist you in positioning the subject in a more pleasing way and/or line things up for panoramas or architecture. You might even find a Burst or Multi-Shot mode for firing off a set number of pictures in rapid succession. I used this to get some great action shots at a bull riding competition last year.

I suggest that you pick up a good book on basic photography when you get your camera. Even with the camera's help, good pictures require the picture taker to understand the basic principals of photography and graphic composition. We have reviewed several in the Cache. Digital or Film, it is still photography. Additional suggestions:

- Check camera and printer manufacturers' web sites. They frequently have lessons and tips.
	- Kodak is an example. Go to: http://www.kodak.com then click on the Taking Great Pictures box on the top of the page.
	- Olympus also has lessons which are more geared toward their cameras for examples but they are still informative. http://olympusdigitalschool.com/p hoto\_lessons/index.html
	- I like a monthly magazine called PC Photo ( http://www.pcphotomag.com )
- PC World Magazine ( http://pcworld.com ) has newsletters that are very informative.

( http://www.pcworld.com/resource/newsletters

) One of the newsletters by Dave Johnson was the inspiration for this article.

I hope I have given you some enlightenment as to what Scene Modes are and what they do. I encourage everyone to read their camera's manual to see what is available. Then use the Scene Modes because by telling the camera what you are doing, the camera will use that information and do it for you. You don't have to know the details of how to adjust the settings. The end result is more successful pictures that you will be proud of.

*Inoculatte: To take coffee intravenously when you are running late.* 

### **Browser Doohickeys, Doodads & Gizmos**

*by Vinny La Bash, vlabash@home.com Member of the Sarasota Personal Computer Users Group, Inc., FL www.spcug.org*

Most people change their surrounding to suit themselves. Your desk probably has some pictures that trigger pleasant memories. You may have added some new plants to your garden. Whether you have engaged in something as monumental as redecorating your house or as trivial as changing the default ring on your cell phone, your general point is to make your surroundings look and act they way you want them to, not the way someone else thinks they should.

 Tweaking your internet browser isn't any different. Due to the number of software add-ons available, you can change or add many different features. Some allow you to change the appearance of the interface; others help you to retrieve information more quickly. Several of them may even make using the internet easier. Despite their sophistication, most install quickly, and the majority of them are free.

 Almost everyone who searches the Web uses Google, Yahoo or both. There are many other search engines, but these two dominate the bulk of the traffic. Switching between the two sites gets old quickly, so why not try Google's tool bar? It maintains a link to Google's web site, allowing instant access to many of Google's features no matter where else you may be on the Web. You can search, spell-check, block pop-ups, even turn UPS tracking numbers into web links.

 Yahoo's tool bar has similar features, and it lets you search on-line yellow pages. You can check local movie and TV schedules. Yahoo has a nice email element, and it's very strong in financial features. You also get an antispyware tool.

 Yahoo's tool bar is easy to find. Go to http://www.yahoo.com. Look toward the upper right hand corner of your browser window, click on the link, and follow directions.

 For Google's entire bag of goodies, direct your browser to http://www.google.com, and then click on the more button. You may need to scroll down the list of other tools to get to it. When you're finished make a trip to http://labs.google.com and enjoy the feast. This is Google's technology sandbox. These are prototype projects Google is currently working on, meaning they are not quite finished yet. Even if you're not particularly adventurous, try the new Map feature. You may be so impressed you'll never use Mapquest again.

 I do a lot of research online, and I have become a fan of Net Snippets because I can straightforwardly save a snapshot of a web page or any part of the page. The utility lets me save these "snippets" to organize for offline viewing. This eliminates the need to search for the same page multiple times, and is a godsend if the site ever goes offline. Net Snippets is the kind of tool you never knew you needed, but now you can't live without it. There is no one thing that grabs you, but a host of little things like the ability to highlight and annotate that make Net Snippets a "must have" tool. Get it at http://www.netsnippts.com.

 RSS readers are rapidly emerging from obscurity to necessity. Depending on whom you ask, RSS stands for "Rich Site Summary", "RDF Site Summary", or "Really Simple Syndication". RSS is a dialect of XML and its "geek-speak" nature has probably contributed to its slow acceptance, but its benefits are undeniable. The technology notifies you whenever something on your favorite web sites changes.

 The original RSS was designed by Netscape as a format for building portals of headlines to mainstream news sites. It has rapidly evolved into something far different and much more useful. Get news headlines, stock quotes or alerts when an item you've been waiting for is available. You can save yourself a lot of time because you don't have to visit individual web sites to see what's new. A large bonus is that RSS feeds can't be tampered with. What that means is they are immune from attacks by spyware, viruses, Trojans, and other assorted evilintentioned software.

 In Windows, Pluck is the most popular RSS add-on. It's easily downloaded from http://www.pluck.com. If you're still using the basic plain vanilla browser, try at least one of these tools to boost your web experiences. :

 Copyright 2005. This article is from the April 2005 issue of the Sarasota PC Monitor, the official monthly publication of the Sarasota Personal Computer Users Group, Inc., P.O. Box 15889, Sarasota, FL 34277-1889.

*Beelzebug (n.): Satan in the form of a mosquito, that gets into your bedroom at three in the morning and cannot be cast out.* 

========================================

### **RSS Feeds**

*By Greg Lenihan, Editor, Pikes Peak Computer Application Society, CO http://ppcompas.apcug.org/*

 I believe I am an information junkie. I get more e-mail and subscribe to more newsletters than I can read. And yet I'm still searching for more. A few months ago, around the time of the presidential election, I discovered the world of Blogs (or Weblogs). These are online journals where authors post opinions and commentary and often link to the articles they are discussing. These often track back to more Blogs, and more authors worth reading, and before you know it, you can spend a good deal more time than you can afford searching for obscure opinions and facts.

 After collecting a number of these sites as favorites in my browser, it became difficult to keep up with them every day. There are all kinds of subjects to choose from, but my favorites are news sites, political sites, and especially--technology sites. Most of these sites had or icons, which I knew had something to do with "feeds," so I decided to find out how to obtain the reader software necessary to subscribe to these feeds (or "channels").

 RSS stands for Really Simple Syndication or Rich Site Summary. RSS is a text-based format (XML, actually) that contains various tagged items like a title, summary, and a link to a URL. Instead of you having to continually go from site to site to see if there have been updates posted, these sites are able to "feed" their updates to you. All you need is a news reader or what is called an RSS "aggregator." This is a program that collects and organizes these feeds periodically so you can read them when you want. Then you can subscribe to these sites and automatically get these new postings. It's like creating favorites or bookmarks, except you don't have to continually go there. They come to you.

I started by going to http://reviews.cnet.com/4520-

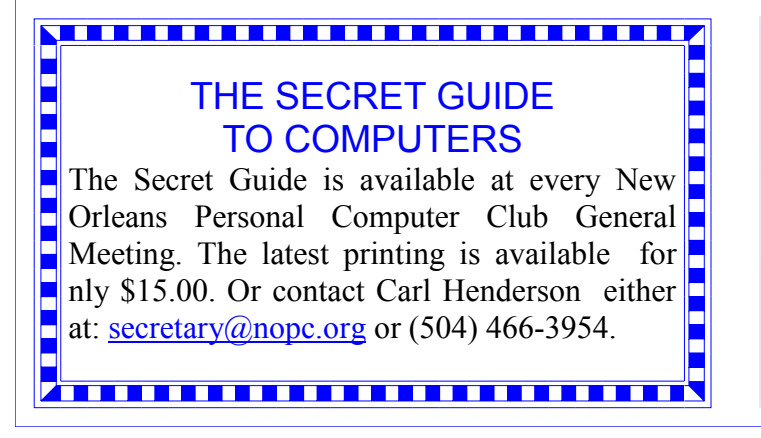

10088\_7-5143460.html to read reviews and to gather recommendations. I found more options and more rev i e w s o f r e a d e r s a t http://email.about.com/cs/rssfeedreaders/tp/top\_rss\_wind ows.htm. There are many different readers; some free, some not, with different goals. Some are standalone, others work with Internet Explorer, and one worked with Outlook. But the one that caught my eye was free and did not require a software installation. Bloglines (http://www.bloglines.com) is Web-based, which means I can access it from any computer with an Internet connection. I could be at home, at work, on the road, and I could still get my info fix.

 The signup was quick at the Bloglines.com site. I was just asked for a username (e-mail address), password, time zone, and language. A confirmation message is then sent to your e-mail account. You simply click on a link they provide, and you're confirmed. In addition, the site posts the top Blogs people enjoy, and with the click of a button you can subscribe. Of course, you are not limited to their selections. Any Blog or site with an RSS feed can be added to your aggregator. That is how you can use those XLM icons. If you click on one you'll see a lot of tagged text, much like HTML. But it supplies the link that enables you to subscribe by pasting this link into your aggregator.

 Once you have your aggregator and get it running, all that is left is to find sites or Blogs whose content you are interested in. The site where you obtain your aggregator will probably offer you a number to choose from. To get an idea of what is out there, go to http://www.blogstreet.com/search.html and see the number of topics to pick from. I frequently subscribe to something that looks interesting and if it is not what I expected, it only takes a matter of seconds to unsubscribe. But actually right now, I have more feeds than I have time to read.

*Reintarnation: Coming back to life as a hillbilly.* 

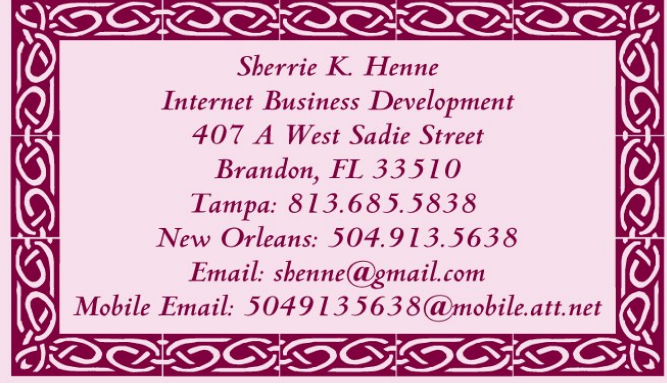

### VOLUME 23, ISSUE 6 GALLER BOARD AND THE MOTHERBOARD PAGE 7 CONTACT A REAGE 7 CONTACT A REAGE 7 CONTACT A REAGE 7

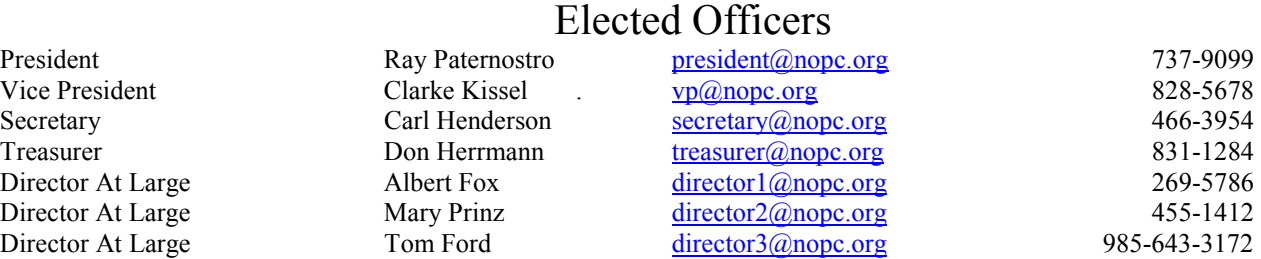

## Standing Committees

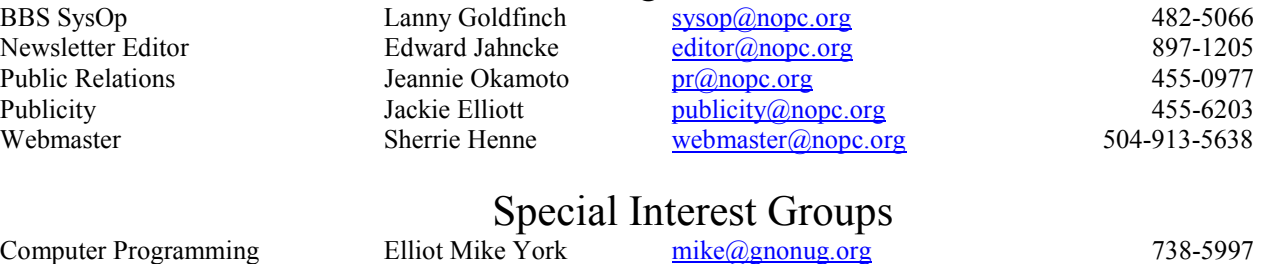

## Special Interest Groups

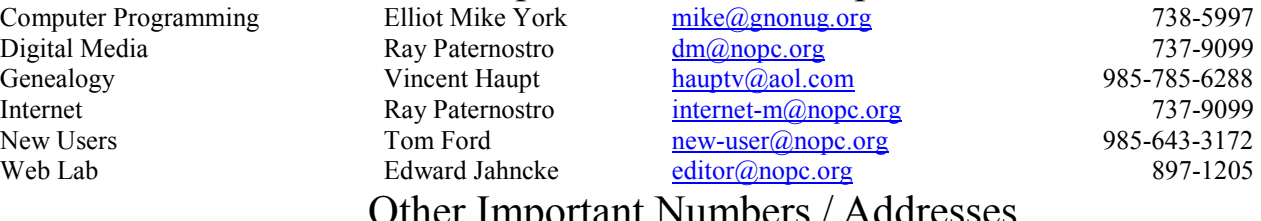

Other Important Numbers / Addresses

Club Hotline Recorded messages. Meeting Information. Open 24 Hours 887-5746 NOPCC BBS Bulletin Board System for members. The original way to PC communicate. 486-7249 NOPCC Web Site On the World Wide Web. Our own home page and club information. *www.nopc.org*

The Coins & Collectibles Shop

Coins - Coin Supplies Antiques & Collectibles Buy - Sell - Trade Coin Collections Appraised

### **Rick Demers**

3712 Williams Blvd.Suite I Kenner, LA 70065 504-464-1995

Open: Tuesday - Saturday 11am till 6pm Sunday 12 noon till 5pm

# **SOUTHERN STAR INTERNET**

### **Standard Services** 56K · ISDN · ADSL **Multiple Users** Email & Webmail

**Business Services** Domain Register & Host **Static IP Addresses** Host Email . FTP . Lists

**Web Sites FrontPage Extensions** CGI (Perl, PHP, ASP) Java · SSL · SQL

Dial-in numbers in New Orleans, Covington, Hammond, Slidell

**John Souvestre** johns@sstar.com www.sstar.com

(504) 888-3348 · fax (504) 779-6949 P. O. Box 7335 . Metairie, LA 70010 Tech Support (24 x 7) (800) 417-4304

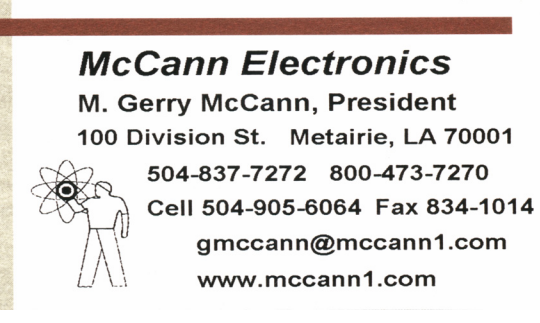

# The Computer Emergency Room

"We Fix Sick Computers"

Buy, Sell & Trade

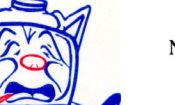

New / Used PC Equipment

Frank Bozeman 3807 Airline Hwy. Metairie, LA 70001 Ph. 834-4386 FAX 834-4387 E-mail: comper@bellsouth.net

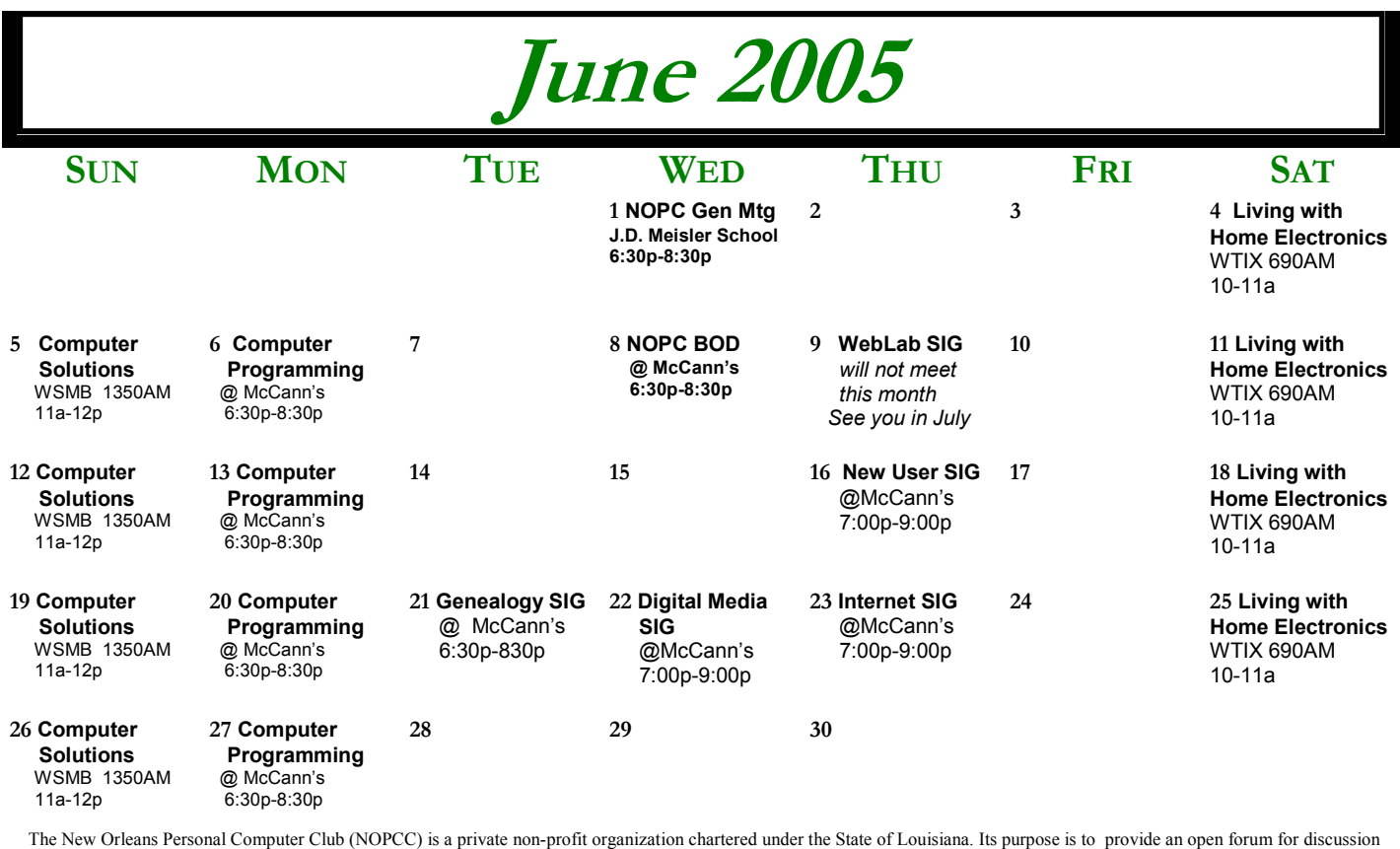

and education of the membership in the use and application of PCs, peripheral equipment and software. The opinions expressed in this newsletter are those of the author (s) and do not necessarily reflect those of the NOPCC, its members or its officers. The club does not verify for accuracy the articles in this newsletter and leaves verification of accuracy to its readers. Articles in this newsletter may be duplicated as long as credit is given to the author (s) and the NOPCC. Annual Dues Schedule: Regular Member, \$40/yr.; Family Membership, \$60/yr.; and Students (under 21) , \$20/yr. Meetings are held at 6:30 on the 1st Wednesday of each month at J.D. Meisler Jr. High School on Cleary Avenue in Metairie, Louisiana.

New Orleans Personal Computer Club P. O. Box 8364 Metairie, Louisiana 70011